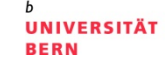

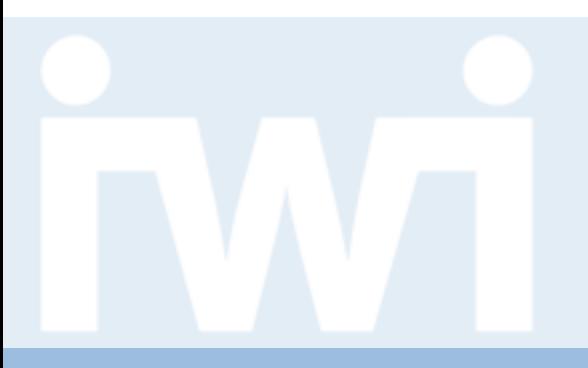

## **Übung Open Data:**

### **Einführung Web Programmierung und verwendete Tools**

### **Termin 2, 26. Februar 2015**

Dr. Matthias Stürmer und Prof. Dr. Thomas Myrach

Universität Bern, Institut für Wirtschaftsinformatik Abteilung Informationsmanagement Forschungsstelle Digitale Nachhaltigkeit

## **Agenda**

- **1. Organisatorisches zur App-Entwicklung**
- 2. Einführung Web Programmierung
- 3. Einführung IWI Sandbox

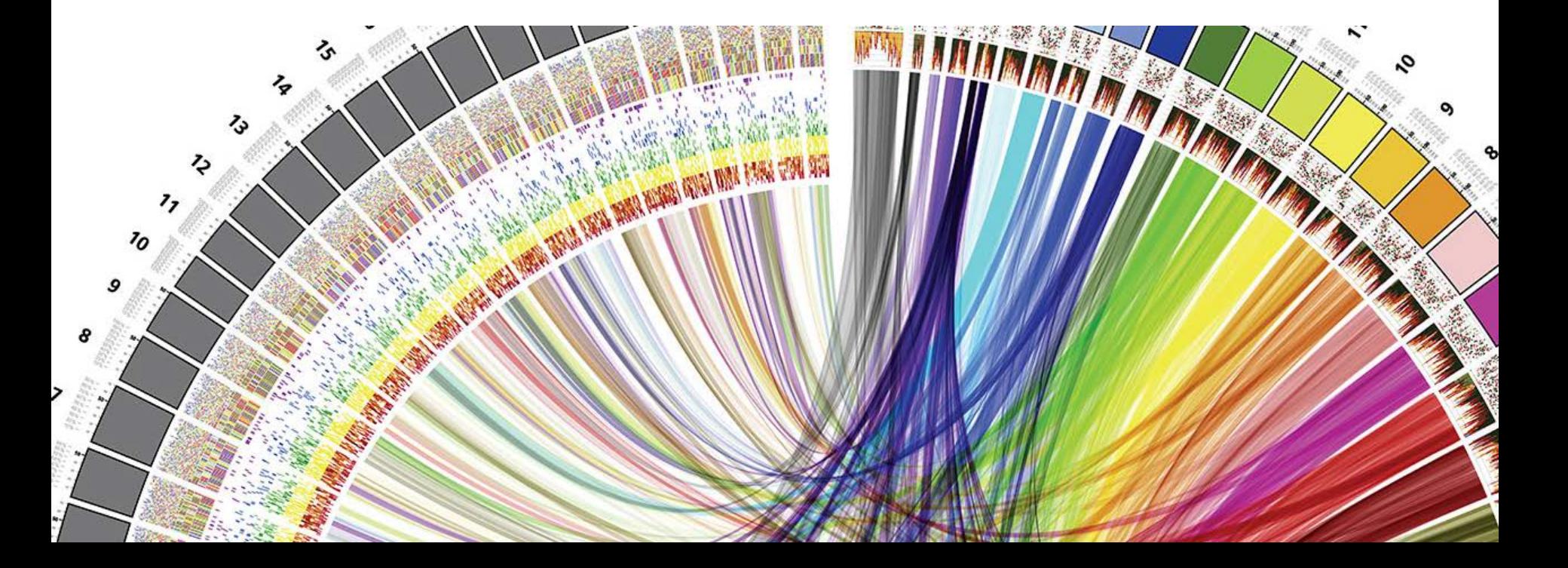

 $\boldsymbol{u}$ 

### **Ziel: Entwicklung einer Open Data App**

**UNIVERSITÄT BERN** 

b

 $\boldsymbol{u}^{\text{\tiny{L}}}$ 

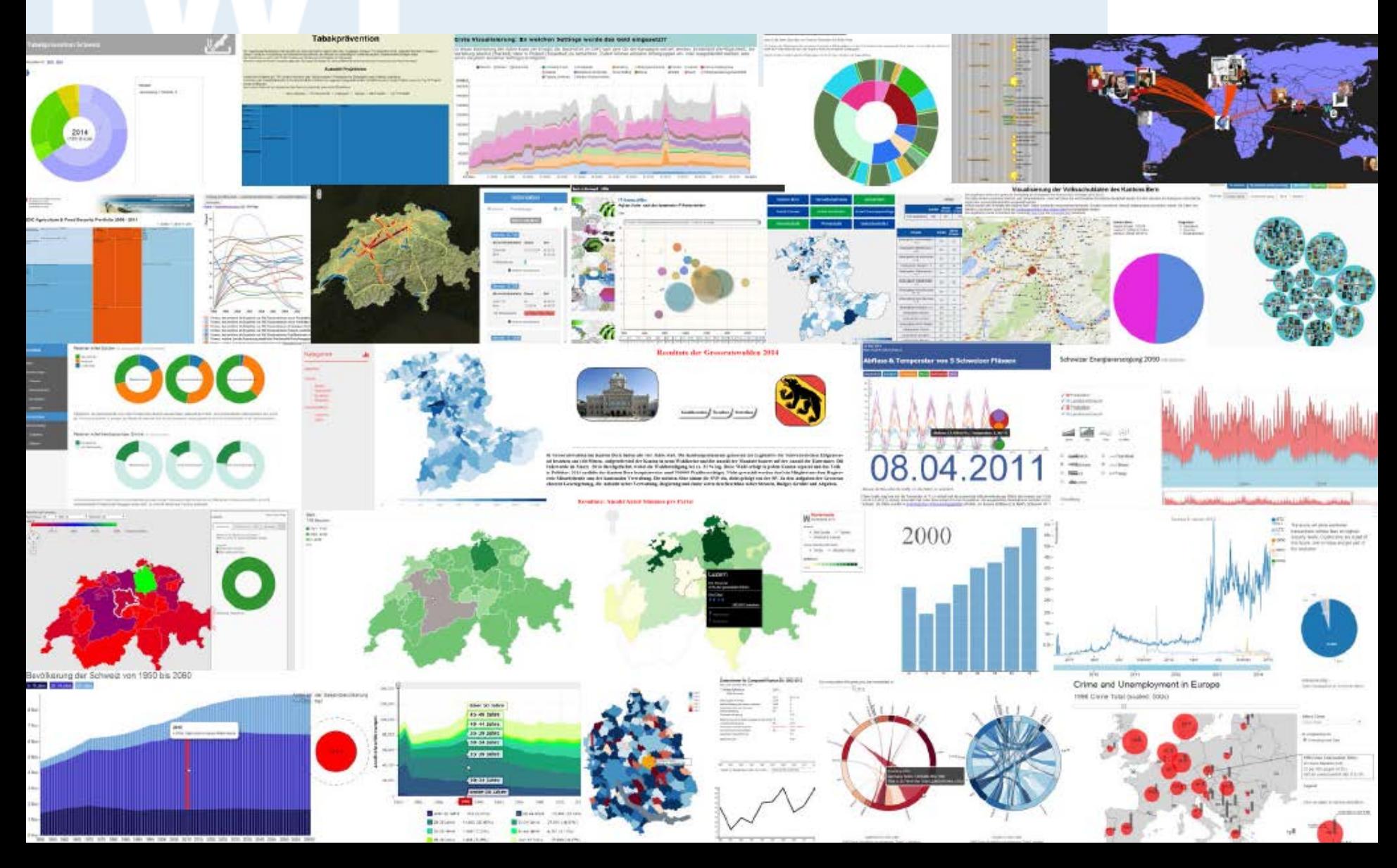

### **Wichtige Informationen zur App-Entwicklung**

- > Studierende visualisieren **vorhandene Daten,** Daten sammeln (data scraping) ist **sekundär**
- > **Klein beginnen,** immer mehr dazu entwickeln (iterativ)
- > **Rasch beginnen,** nicht auf Vorlesung und Übung warten
- > **Open Data Speed Dating** nächsten Donnerstag, 5. März 2015
- > Folgende **Datenquellen** sind möglich:
	- a) Daten von Data Coaches
	- b) Daten von Open Data Portalen
	- c) Eigene Daten
- > **Abschlusspräsentationen** aller Studierenden-Apps am Donnerstag, 28. Mai 2015 zwischen 10h und 15h, danach Apéro
- > **Beurteilung** durch Jury (Gastdozenten und Data Coaches), **Benotung** durch Matthias Stürmer und Thomas Myrach

UNIVERSITÄT

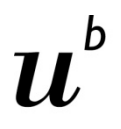

### **Variante A) Daten von Data Coaches**

**Daten Coaches** präsentieren in 5min folgende Daten (weitere möglich):

- **1. Marco Majoleth, Schweizerisches Bundesarchiv BAR:**  Daten aus dem Projekt Open Government Schweiz
- **2. David Oesch, swisstopo:** Daten der Schweizerischen Landestopografie
- **3. Hansueli Pestalozzi, Bundesamt für Umwelt BAFU:**  Schadstoffregister SwissPRTR (Welcher Betrieb setzt wieviel Umweltgifte frei?)
- **4. Roman Page, Statistisches Amt Zürich Kanton Zürich:** Nationalrats-Wahlen 1999-2011 pro Gemeinde KtZH
- **5. Christian Gutknecht, Schweizerischer Nationalfonds SNF:**  Daten aus der Forschungsdatenbank P3 des SNF
- **6. Christian Trachsel, SBB:** Daten der Schweizerischen Bundesbahnen
- **7. Marc Jost, Interaction:** internationale Daten von rund 500 Hilfsprojekten
- **8. Christian Spindler, Deloitte:** Implikationen der Aufhebung des fixen CHF/EUR Wechselkurses
- **9. Thomas Bigliel, 20 Minuten:** diverse Daten zu interessanten Themen
- **10. Ralf Hauser, PrivaSphere**
- **11. Donat Agosti, Antbase.org**

Daten Coaches wenden ca. **1h pro Woche Zeit auf für Begleitung**

**UNIVERSITÄT** 

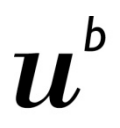

**UNIVERSITÄT BERN** 

### **Variante B) Daten von Open Data Portalen**

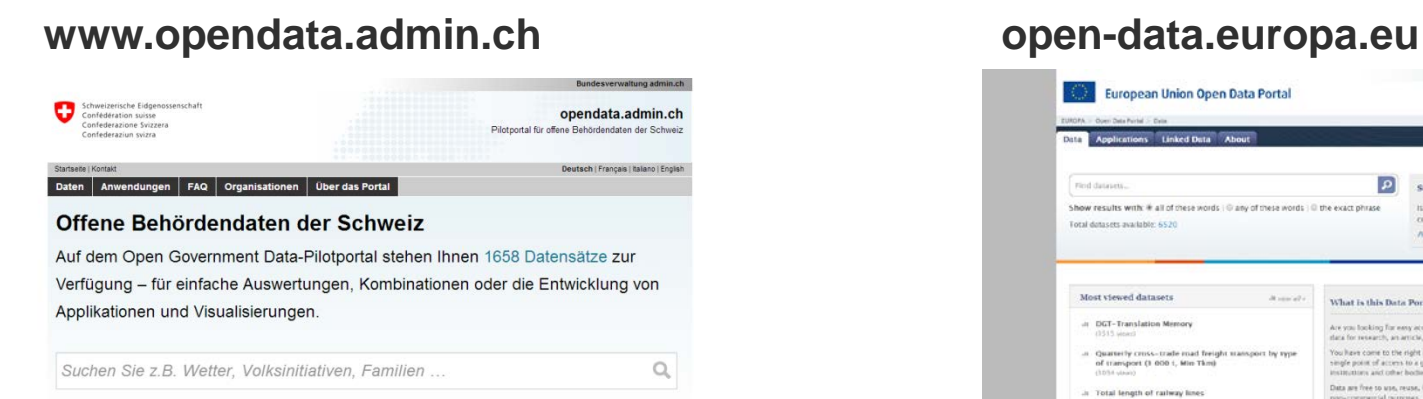

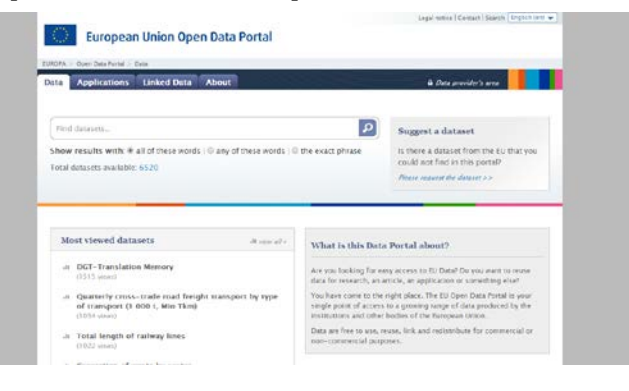

*u.v.m.!*

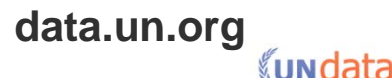

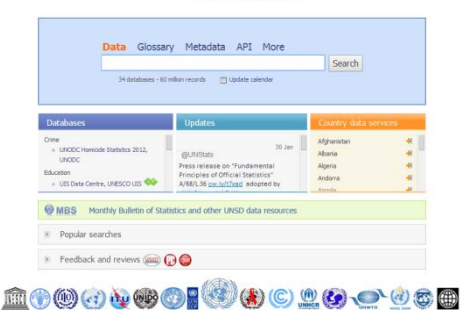

**THANS AN AN AN AND AN AN AN AN AN AN AN AN** 

#### **data.worldbank.org**

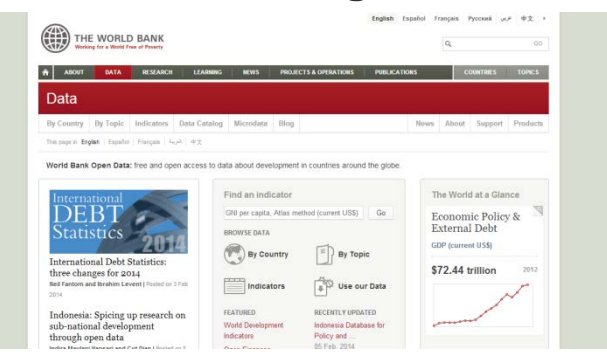

### **Variante C) Eigene Daten**

- > **Selber Daten organisieren**
- > **Quellen** müssen angegeben werden
- > **Rohdaten** müssen verlinkt werden
- > Daten müssen Open Data sein (siehe **Definition Open Data)**
- > Wenn unsicher ob eigene Daten sinnvoll sind **bitte nachfragen**

UNIVERSITÄT **RERN** 

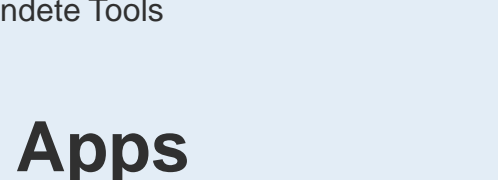

UNIVERSITÄT

### **Beurteilung der Open Data Apps (BA und MA)**

Open Data Apps werden nach folgenden 5 Kriterien bewertet:

- **1. Funktionsumfang:** Welche Darstellungsmöglichkeiten und interaktiven Funktionen beinhaltet die Open Data App?
- **2. Qualität:** Wie benutzerfreundlich, verständlich und gut dokumentiert ist die Open Data App?
- **3. Komplexität:** Wie anspruchsvoll sind die visualisierten Daten und der behandelte Themenkomplex als ganzes?
- **4. Impact:** Wie hoch ist die Bedeutung und die Aussagekraft der Datenvisualisierung und der Open Data App als gesamtes?
- **5. Kreativität:** Wie neuartig und attraktiv sind die Visualisierung der Daten und technische Implementierung der Open Data App?

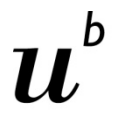

**Minimalanforderungen an Open Data App**

UNIVERSITÄT

- **1. Lauffähig in Webbrowser und Verwenden von D3.js Bibliothek,**  Anwendung weiterer Bibliotheken (AngularJS, NVD3.js etc.) und Datenbanken sind fakultativ
- **2. Neuartige Daten** aufbereiten und visualisieren (mit Data Coach, von Datenportal etc.)
- **3. Kreative Visualisierung,** nicht bloss Balken und Kreise
- **4. Mindestens eine interaktive Funktion** (Mouse Click, Scroll Wheel, Buttons etc.)
- 5. Daten sowohl **grafisch (Visualisierung)** als auch als Zahlen bzw. Texte anzeigen **(Tooltip etc.)**
- **6. Open Data Rohdaten** und **Quellenangaben** müssen verfügbar sein
- **7. Übersicht der App:** Titel, Kurzbeschreibung (340 Zeichen), Namen der Autorinnen und Autoren, Emailadresse, Daten, Source Code

**UNIVERSITÄT** 

### **Durchführung eines Open Data Projekts (nur MA)**

Die selben Anforderung an Open Data App wie bei BA und **zusätzlich:**

### **Interpretation im Rahmen einer ausführlichen Anleitung zur Nutzung der Datenvisualisierung:**

- **1. Beschreibung** der Open Data App (kleine Bedienungsanleitung)
- 2. Erläuterungen der **Erkenntnisse** aus der Datenvisualisierung
- **3. Weiterführende Informationen,** Schlussfolgerungen etc., die mittels der Datenvisualisierung ermöglicht wurden
- > **Zusatzaufwand** von rund 30 bis 40 Stunden pro Person muss ersichtlich sein.
- > **Benotung:** Beschreibung zählt 25%, App-Umsetzung zählt 75%

### **Agenda**

- 1. Organisatorisches zur App-Entwicklung
- **2. Einführung Web Programmierung**
- 3. Einführung IWI Sandbox

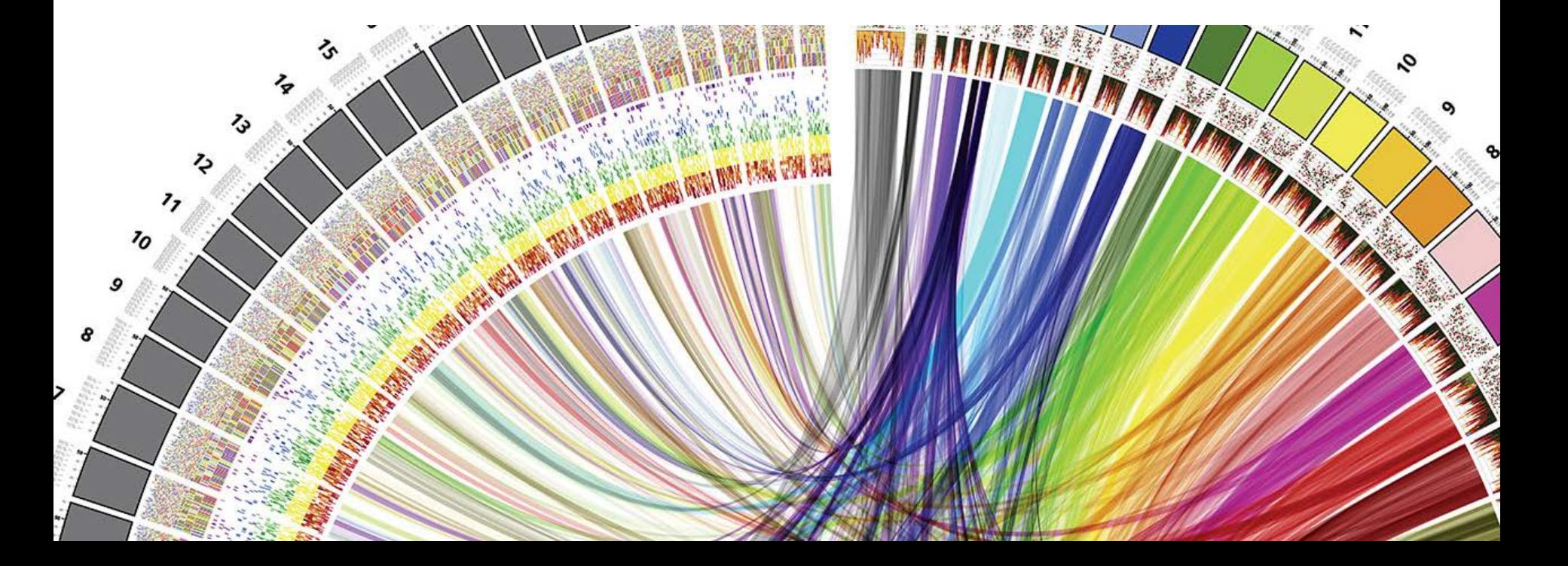

 $\boldsymbol{u}$ 

RERN

### **Eine neue Programmiersprache lernen:**

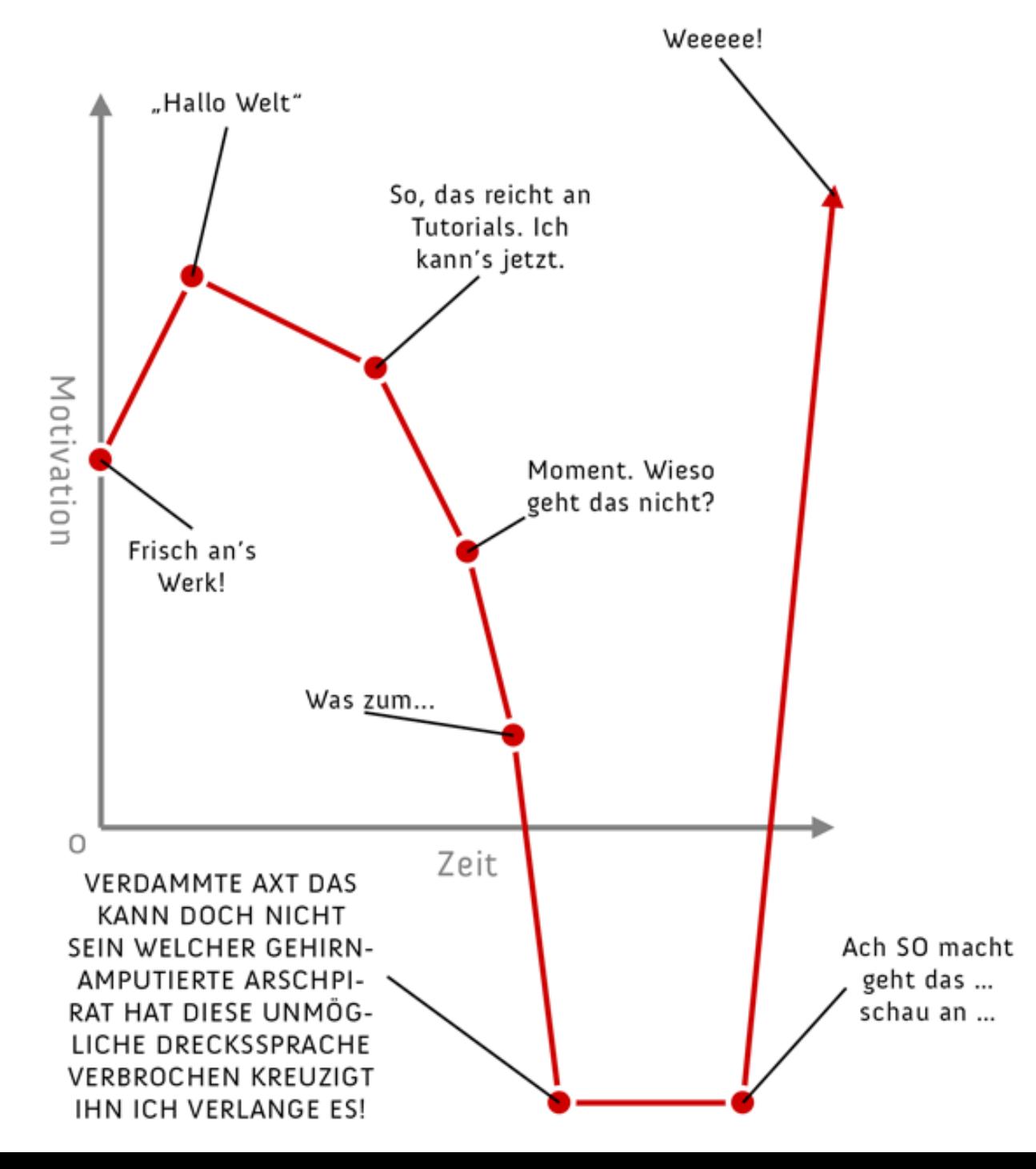

UNIVERSITÄT

### **Interactive Data Visualization for the Web**

### **Quelle:**

- > O'Reilly Media, von Scott Murray
- > März 2013, 272 Seiten, Englisch
- > ISBN-10: 1449339735
- > **[Gratis online als ebook](http://chimera.labs.oreilly.com/books/1230000000345/index.html)**
- > Auf Amazon.de für CHF 22.50
- > "Create and publish your own interactive data visualization projects on the Web-even if you have little or no experience with data visualization or web development."
- > Total 13 Kapitel, 10 Kapitel davon werden in den Übungen behandelt

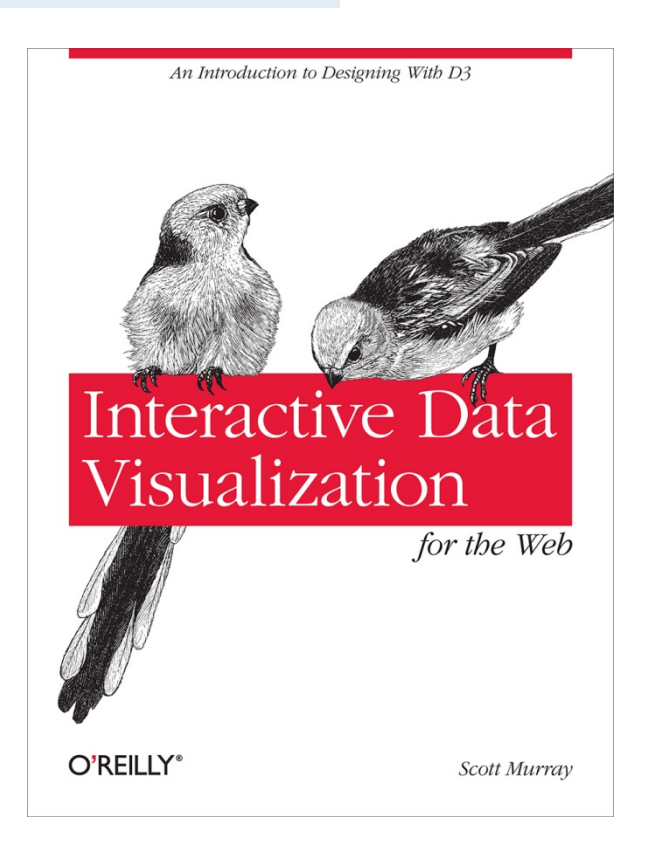

**UNIVERSITÄT BERN** 

Chapter 3. Technology Fundamentals:

<http://chimera.labs.oreilly.com/books/1230000000345/ch03.html>

### **1. Web Servers**

- 2. Hypertext Markup Language HTML
- 3. Cascading Style Sheets CSS
- 4. JavaScript
- 5. Scalable Vector Graphics SVG

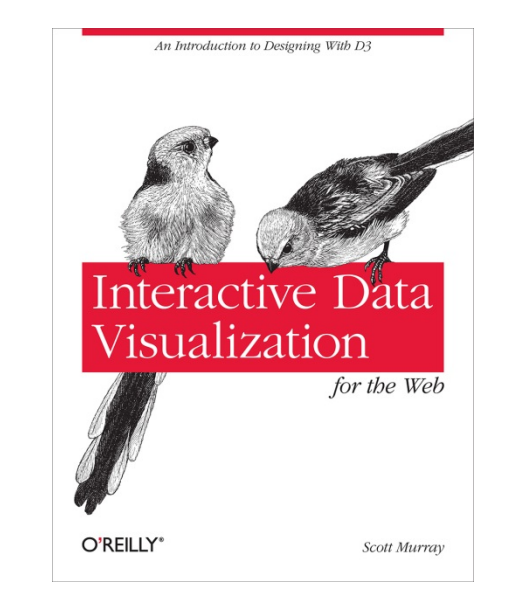

UNIVERSITÄT

**Server client architecture of the Internet**

- > CLIENT: I'd really like to know what's going on over at somewebsite.com. I better call over there to get the latest info. [Silent sound of Internet connection being established.]
- > SERVER: Hello, unknown web client! I am the server hosting **somewebsite.com**. What page would you like?
- > CLIENT: This morning, I am interested in the page at **somewebsite.com/news/**.
- > SERVER: Of course, one moment.
- > Code is transmitted from SERVER to CLIENT.
- > CLIENT: I have received it. Thank you!
- > SERVER: You're welcome! Would love to stay on the line and chat, but I have other requests to process. Bye!

## **URLs und URIs**

- > Abkürzungen:
	- URI (Uniform Resource Identifier): identifies a resource
	- URL (Uniform Resource Locator): identifies and locates a resource
- > URL-Beispiel: **http://alignedleft.com:80/tutorials/d3/**
- > Complete URLs consist of four parts:
	- An indication of the *communication protocol*, such as HTTP or HTTPS
	- The *domain name* of the resource, such as *alignedleft.com*
	- The *port number :80*, indicating over which port the connection to the server should be attempted
	- Any additional locating information */tutorials/d3/*, such as the path of the requested file, or any query parameters

# **Visiting a website**

**UNIVERSITÄT BERN** 

- > User runs the web browser of her choice, then types a URL into the address bar, such as *alignedleft.com/tutorials/d3/*. Because she did not specify a<br>protocol, HTTP is assumed, and "http://" is prepended to the URL.
- > The browser then attempts to connect to the server behind *alignedleft.com* across the network, via port 80, the default port for<br>HTTP.
- <sup>&</sup>gt; The server associated with *alignedleft.com* acknowledges the connection and is taking requests. ("I'll be here all night.")
- > The browser sends a request for the page that lives at */tutorials/d3/*.
- > The server sends back the HTML content for that page.
- > As the client browser receives the HTML, it discovers references to *other files* needed to assemble and display the entire page, including CSS<br>stylesheets and image files. So it contacts the same server again, once per file, requesting the additional information.
- > The server responds, dispatching each file as needed.
- > Finally, all the web documents have been transferred over. Now the client performs its most arduous task, which is to *render* the content. It first parses through the HTML to understand the structure of the content. Then it reviews the CSS selectors, applying any properties to matched elements. Finally, it plugs in any image files and executes any JavaScript code.

**UNIVERSITÄT BERN** 

Chapter 3. Technology Fundamentals:

<http://chimera.labs.oreilly.com/books/1230000000345/ch03.html>

- 1. Web Servers
- **2. Hypertext Markup Language HTML**
- 3. Cascading Style Sheets CSS
- 4. JavaScript
- 5. Scalable Vector Graphics SVG

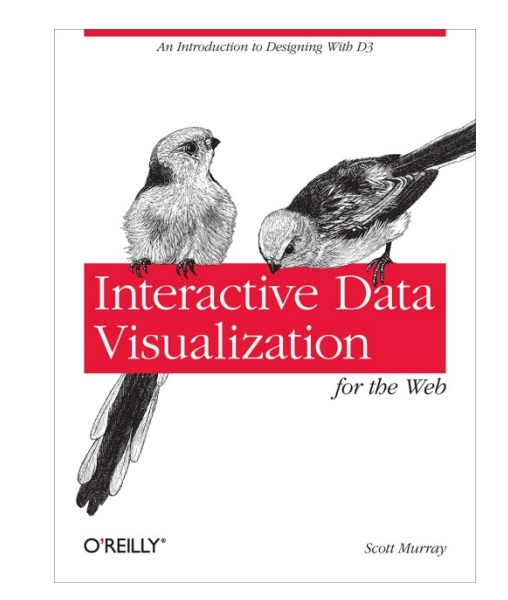

## **HTML Dokument**

**<!DOCTYPE html>**

**<html>**

 **<head>**

 **<title>Page Title</title>**

 **</head>**

 **<body>**

 **<h1>Page Title</h1>**

 **<p>This is a really interesting paragraph.</p> </body>**

**</html>**

**UNIVERSITÄT BERN** 

h

**UNIVERSITÄT BERN** 

### **HTML Dokument der D3 App**

#### Download open source JavaScript editor Brackets: [http://www.brackets.io](http://www.brackets.io/)

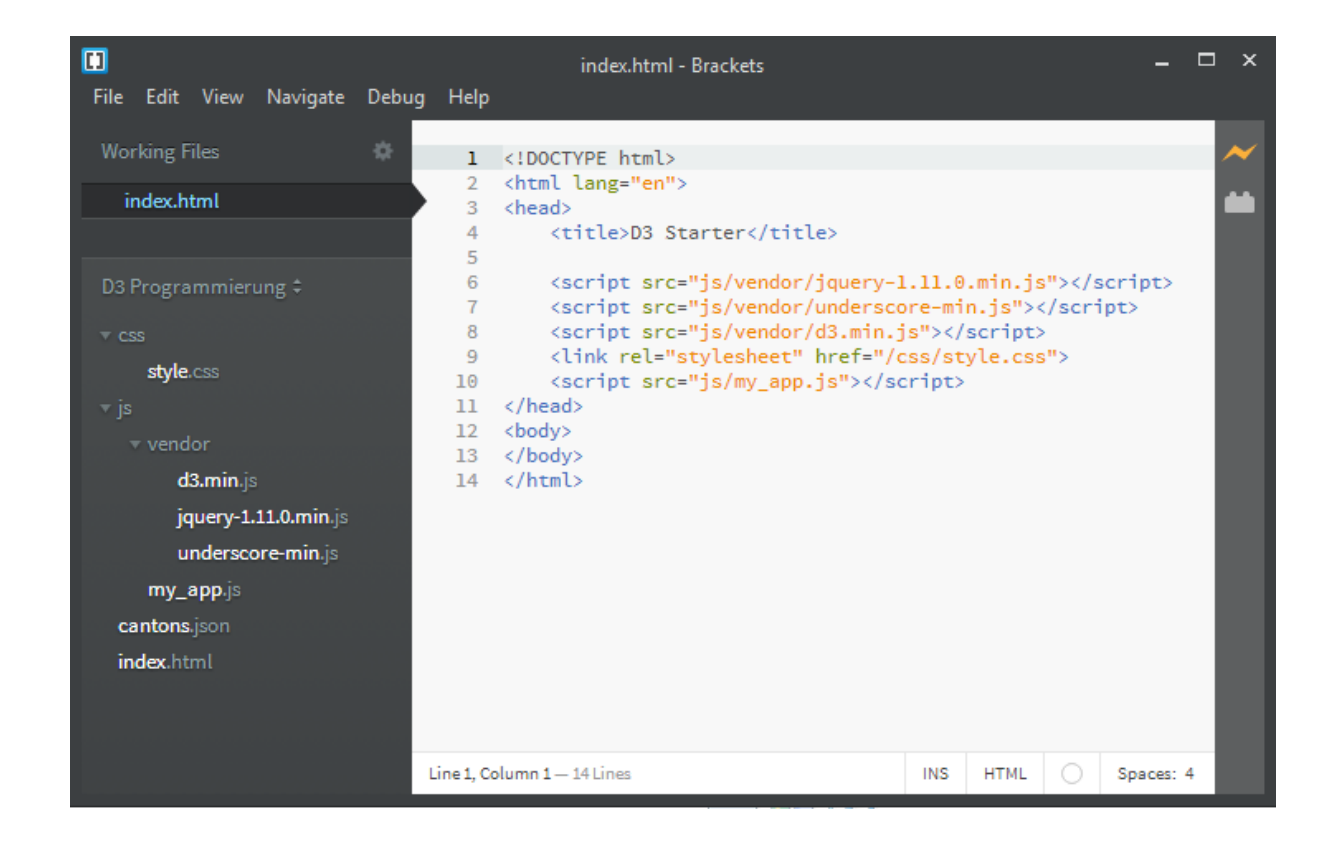

### **Beispiel HTML-Code**

**UNIVERSITÄT BERN** 

```
<h1>Amazing Visualization Tool Cures All Ills</h1>
<p>A new open-source tool designed for visualization 
of data turns out to have an unexpected, positive 
side effect: it heals any ailments of the viewer.
Leading scientists report that the tool, called 
D3000, can cure even the following symptoms:</p>
<ul>
```

```
 <li>fevers</li>
     <li>chills</li>
     <li>general malaise</li>
</ul>
<p>It achieves this end with a patented, three-step 
process.</p>
<ol>
     <li>Load in data.</li>
     <li>Generate a visual representation.</li>
     <li>Activate magic healing function.</li>
```
#### **</ol>**

#### **Amazing Visualization Tool Cures All Ills**

A new open-source tool designed for visualization of data turns out to have an unexpected, positive side effect: it heals any ailments of the viewer. Leading scientists report that the tool. called D3000, can cure even the following symptoms:

- fevers
- $\bullet$  chills
- · general malaise

It achieves this end with a patented, three-step process.

- 1. Load in data.
- 2. Generate a visual representation.
- 3. Activate magic healing function.

### **Common Elements**

Ь **UNIVERSITÄT BERN** 

 $\mathbf b$ 

 $\boldsymbol{u}$ 

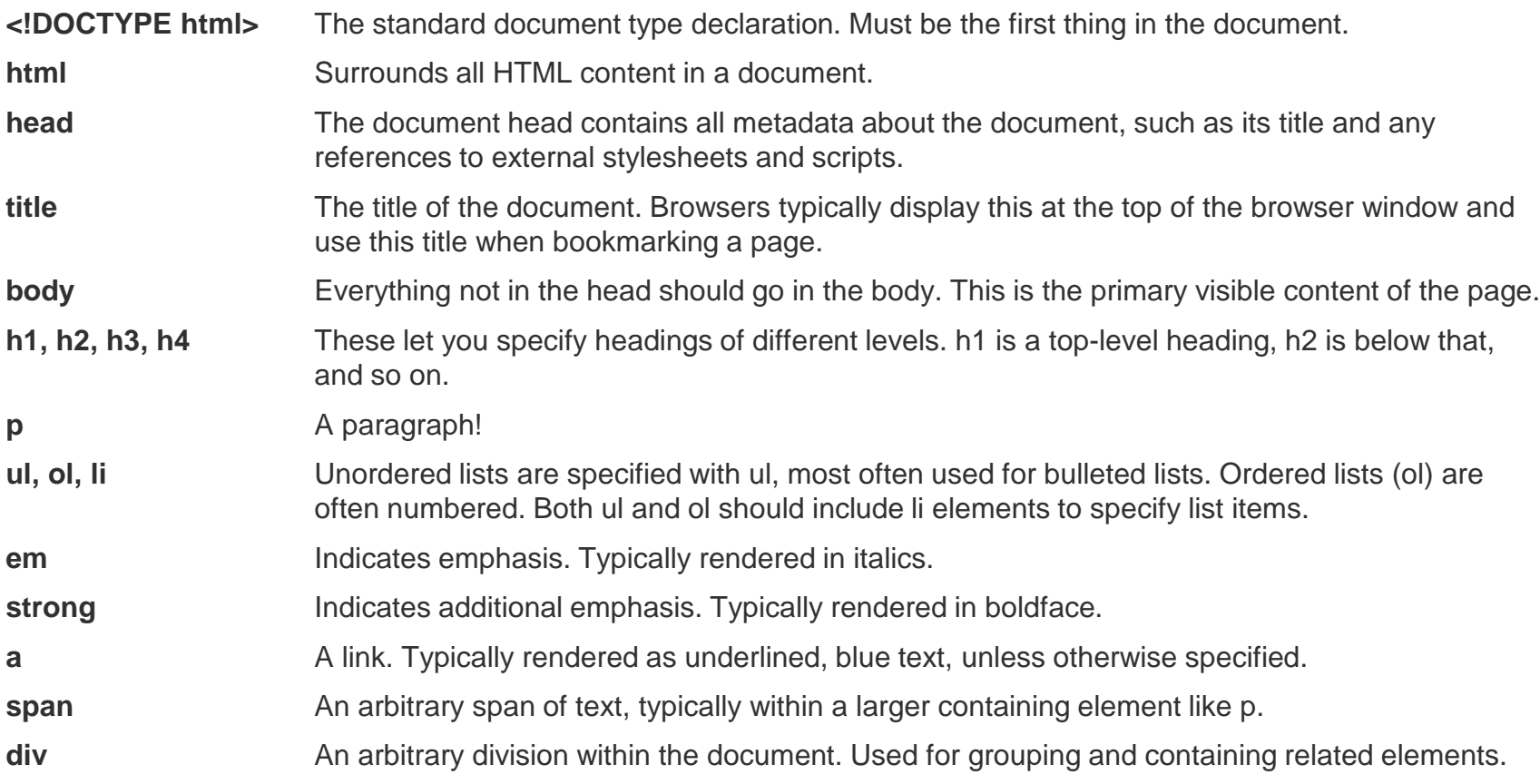

**UNIVERSITÄT** 

### **Attributes**

> All HTML elements can be assigned *attributes* by including property/value pairs in the opening tag.

```
<tagname property="value"></tagname>
```
- > The name of the property is followed by an equals sign, and the value is enclosed within double quotation marks.
- > Different kinds of elements can be assigned different attributes. For example, the a link tag can be given an href attribute, whose value specifies the URL for that link. (href is short for "HTTP reference.")

```
<a href="http://d3js.org/">The D3 website</a>
```
> Some attributes can be assigned to *any* type of element, such as class and id.

**Classes and IDs**

**<p>Brilliant paragraph</p> <p>Insightful paragraph</p> <p class="awesome">Awe-inspiring paragraph</p>**

**<p class="uplifting">Brilliant paragraph</p>**

**<p class="uplifting">Insightful paragraph</p>**

**<p class="uplifting awesome">Awe-inspiring para</p>**

**<div id="content">**

 **<div id="visualization"></div> <div id="button"></div> </div>**

UNIVERSITÄT

**UNIVERSITÄT BERN** 

Chapter 3. Technology Fundamentals:

<http://chimera.labs.oreilly.com/books/1230000000345/ch03.html>

- 1. Web Servers
- 2. Hypertext Markup Language HTML
- **3. Cascading Style Sheets CSS**
- 4. JavaScript
- 5. Scalable Vector Graphics SVG

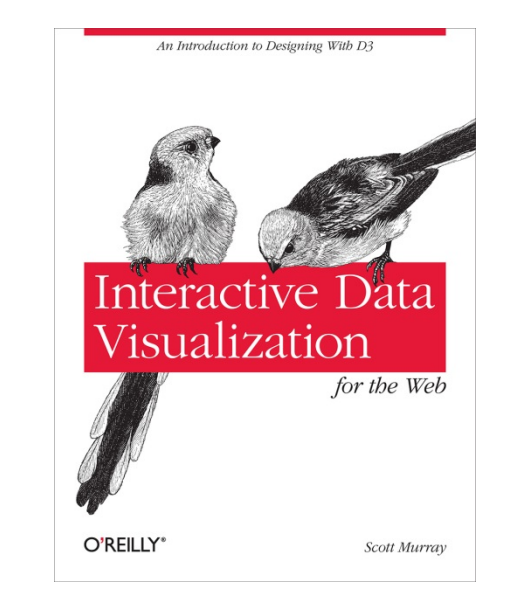

```
CSS-Beispiele
```
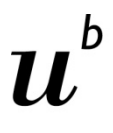

**UNIVERSITÄT BERN** 

```
selector {
     property: value;
     property: value;
     property: value;
}
selectorA,
selectorB,
selectorC {
     property: value;
     property: value;
     property: value;
}
```

```
body {
     background-color: white;
     color: black;
     font-size: 10px;
}
p,
li,
a {
     font-size: 12px;
     line-height: 14px;
     color: orange;
```
**}**

h

**UNIVERSITÄT BERN** 

### **Type selectors**

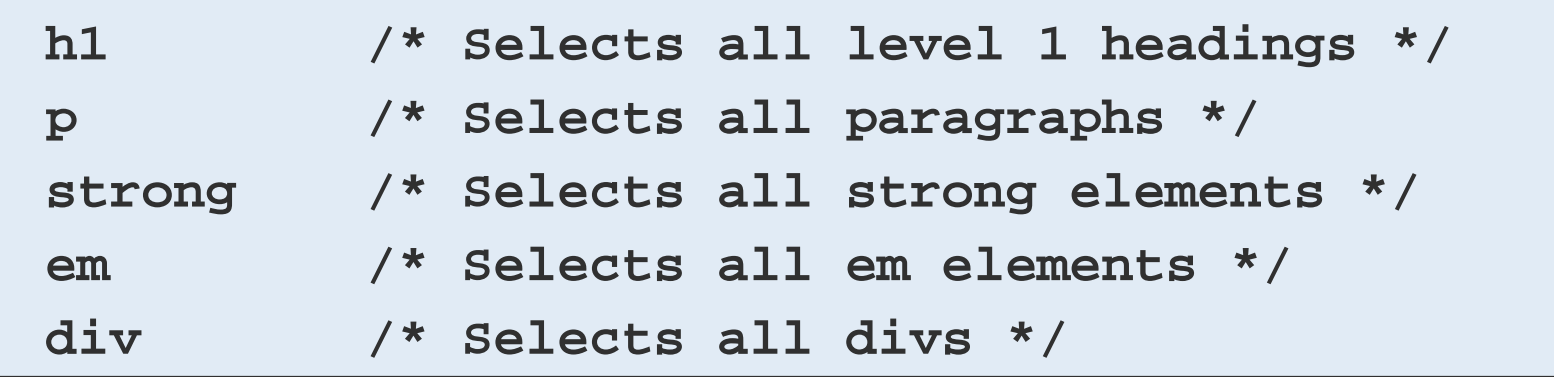

### **Descendant selectors**

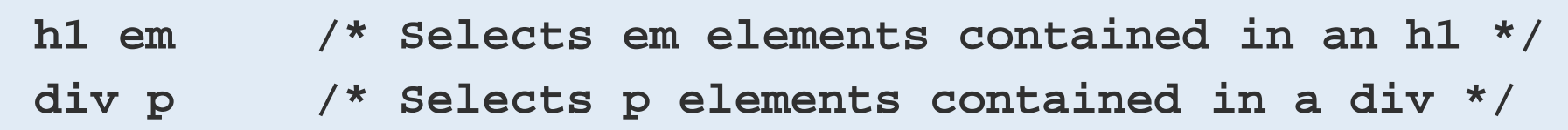

**UNIVERSITÄT BERN** 

# **Selectors**

### **Class selectors**

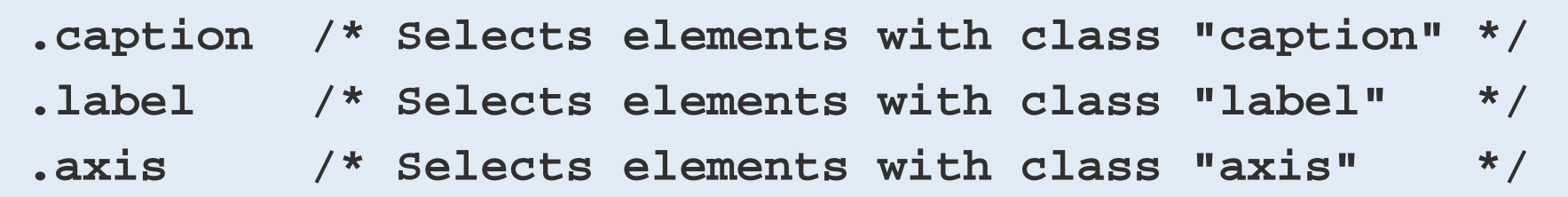

### **Multiple class selectors**

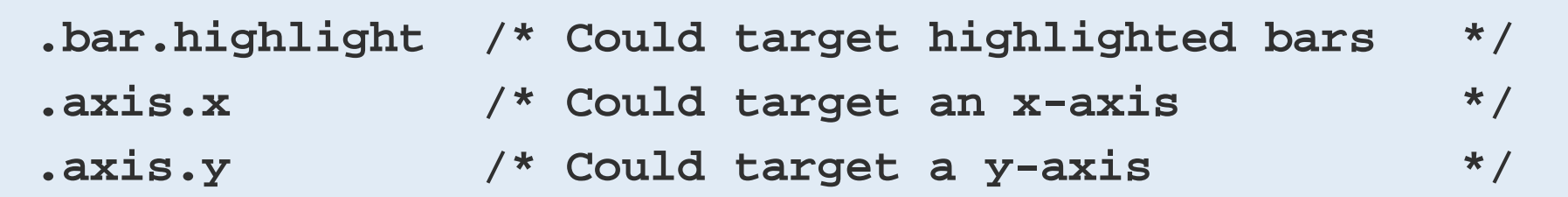

#### **ID selectors**

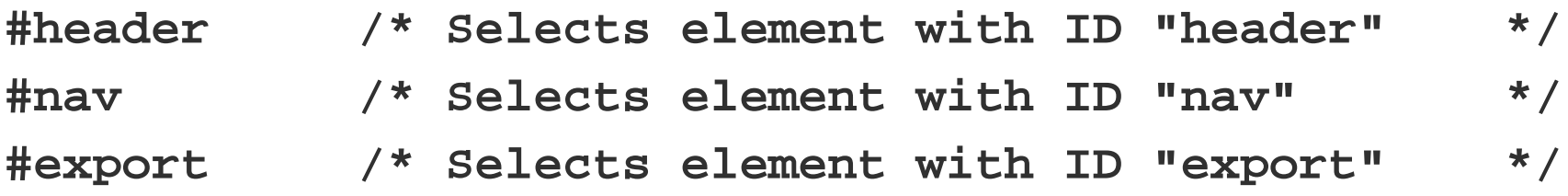

#### **Target specific elements**

**div.sidebar /\* Selects divs with class "sidebar", but not other elements with that class \*/ #button.on /\* Selects element with ID "button", but only when the class "on" is applied \*/**

### **Properties and Values**

Groups of property/value pairs cumulatively form the styles:

```
margin: 10px;
padding: 25px;
background-color: yellow;
color: pink;
font-family: Helvetica, Arial, sans-serif;
```
**Colors** can be specified in several different formats:

- > Named colors: **orange**
- > Hex values: **#3388aa or #38a**
- > RGB values: **rgb(10, 150, 20)**
- > RGB with alpha transparency: **rgba(10, 150, 20, 0.5)**

UNIVERSITÄT

**Inline CSS**

UNIVERSITÄT

**<p style="color: blue; font-size: 48px; font-style: italic;">Inline styles are kind of a hassle</p>**

- > Because inline styles are attached directly to elements, there is no need for selectors.
- > Inline styles are **messy and hard to read,** but they are useful for giving special treatment to a single element, when that style information doesn't make sense in a larger stylesheet. We'll learn how to **apply inline styles programmatically with D3** (which is much easier than typing them in by hand, one at a time).

### **Embedded CSS**

**UNIVERSITÄT BERN** 

```
<html>
     <head>
         <style type="text/css">
             p {
                 font-size: 24px;
                 font-weight: bold;
                 background-color: red;
                 color: white;
 }
         </style>
     </head>
     <body>
         <p>If I were to ask you, as a mere paragraph, would you 
       say that I have style?</p>
     </body>
</html>
```
# $\mathbf b$

**UNIVERSITÄT BERN** 

### **Linked CSS**

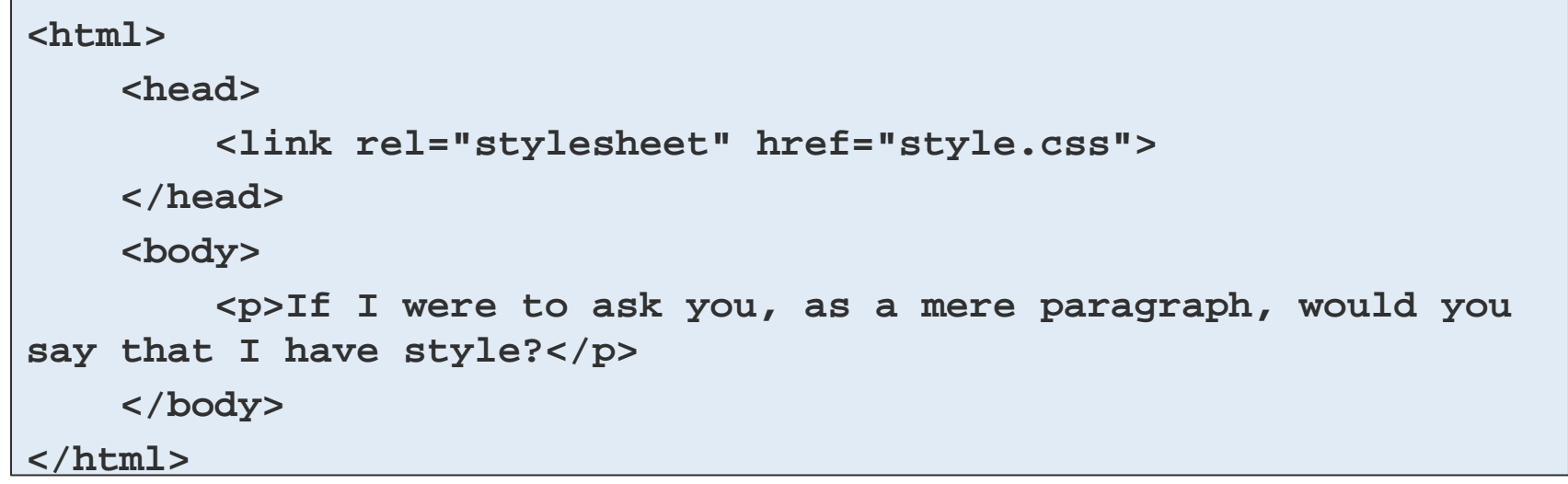

#### **style.css**

```
p {
  font-size: 24px;
   font-weight: bold;
   background-color: red;
   color: white;
```
**}**

**UNIVERSITÄT BERN** 

Chapter 3. Technology Fundamentals:

<http://chimera.labs.oreilly.com/books/1230000000345/ch03.html>

- 1. Web Servers
- 2. Hypertext Markup Language HTML
- 3. Cascading Style Sheets CSS
- **4. JavaScript**
- 5. Scalable Vector Graphics SVG

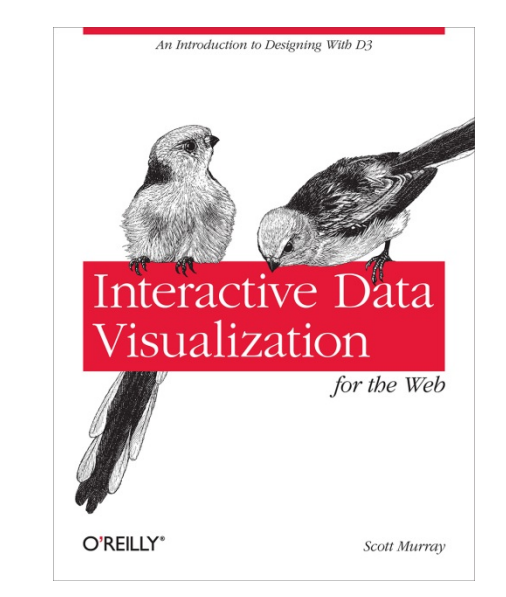

UNIVERSITÄT

### **Referencing JavaScript files**

> Scripts can be included directly in HTML between two script tags:

#### **<body>**

```
 <script type="text/javascript">
     alert("Hello, world!");
 </script>
```
**</body>**

> or stored in a separate file with a .js suffix, and then referenced somewhere in the HTML (could be in the head, as shown here, or also just before the end of the closing body tag):

**<head>**

```
 <title>Page Title</title>
     <script type="text/javascript" src="myscript.js"></script>
</head>
```
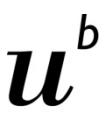

### **JavaScript Developer Console**

**UNIVERSITÄT BERN** 

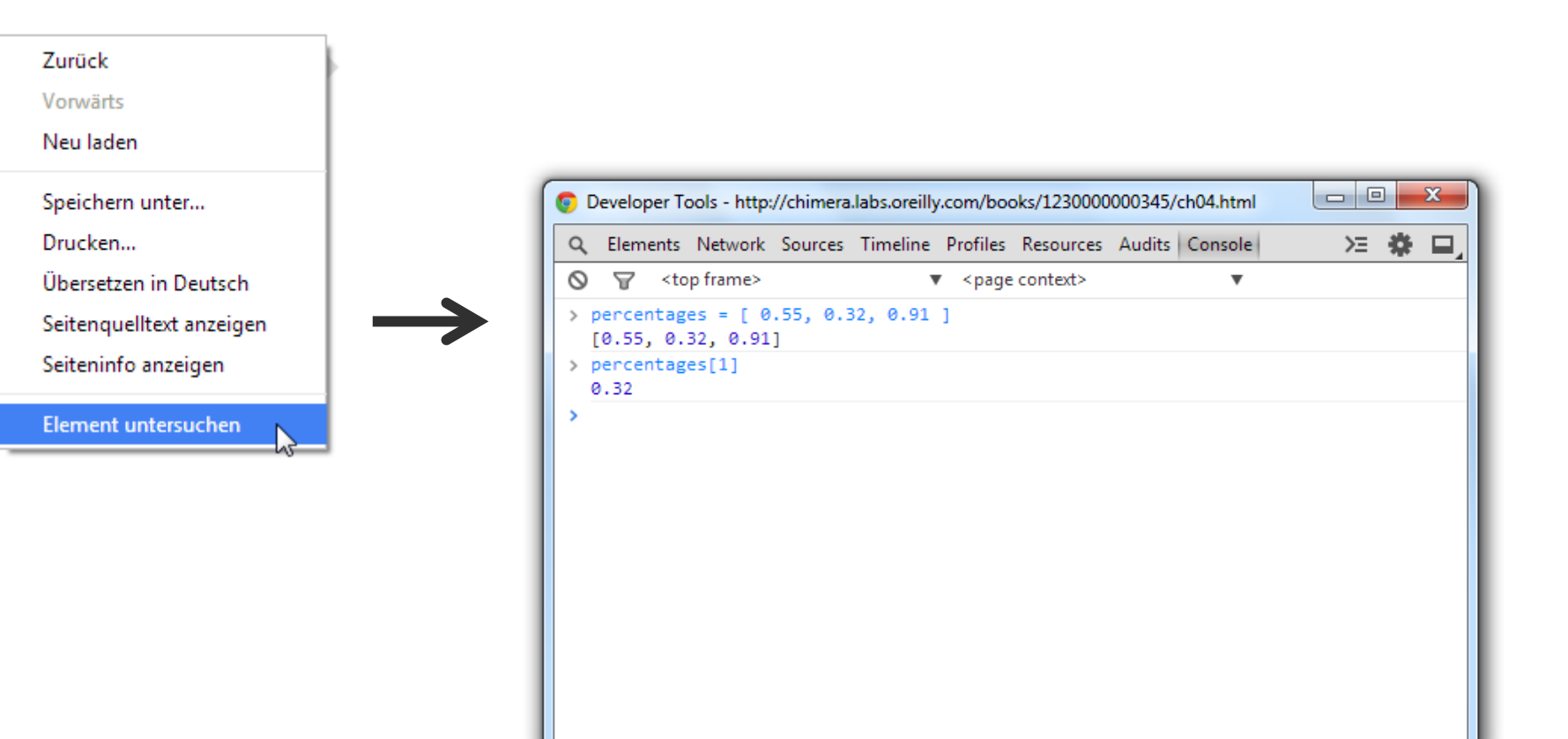

### **Variables**

UNIVERSITÄT

> Variables are containers for data. A simple variable holds one value:

```
var number = 5;
```
- > In that statement, **var** indicates you are declaring a new variable, the name of which is number. The equals sign is an *assignment operator* because it takes the value on the right (5) and *assigns* it to the variable on the left (number).
- > A variable is a datum, the smallest building block of data. The variable is the foundation of all other data structures, which are simply different configurations of variables.
- > More examples:
	- **var defaultColor = "hot pink";**
	- **var thisMakesSenseSoFar = true;**

```
my_app.js
```
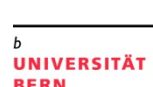

Variablen-Zuweisungen aus der Open Data App:

```
var svg = d3.select('body').append('svg').append('g')
.attr('transform', 'translate(400,400)');
```

```
var cantons = svg.selectAll('g').data(data);
```

```
var g = cantons.enter()
.append('g');
```
**var colors = d3.scale.category10();**

UNIVERSITÄT RERN

- > Keeping track of related values in separate variables is inefficient:
	- **var numberA = 5; var numberB = 10; var numberC = 15; var numberD = 20; var numberE = 25;**
- > Rewritten as an array, those values are much simpler. Hard brackets [] indicate an array, and each value is separated by a comma:

**var numbers = [ 5, 10, 15, 20, 25 ];**

> You can access a value in an array by using *bracket notation*:

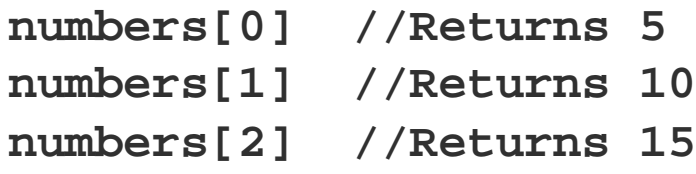

**Arrays**

```
Arrays
```
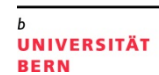

> Arrays can contain any type of data, not just integers:

```
var percentages = [ 0.55, 0.32, 0.91 ];
var names = [ "Ernie", "Bert", "Oscar" ];
```

```
percentages[1] //Returns 0.32
names[1] //Returns "Bert"
```
> Although I don't recommend it, different types of values can even be stored within the same array:

```
var mishmash = [ 1, 2, 3, 4.5, 5.6, "oh boy",
"say it isn't", true ];
```
> Think of a JavaScript object as a custom data structure. We use curly brackets **{}**  to indicate an object. In between the brackets, we include **properties** and **values**. A colon **:** separates each property and its value, and a comma separates each property/value pair:

```
var fruit = {
     kind: "grape",
     color: "red",
     quantity: 12,
     tasty: true
};
```
> To reference each value, we use dot notation, specifying the name of the property:

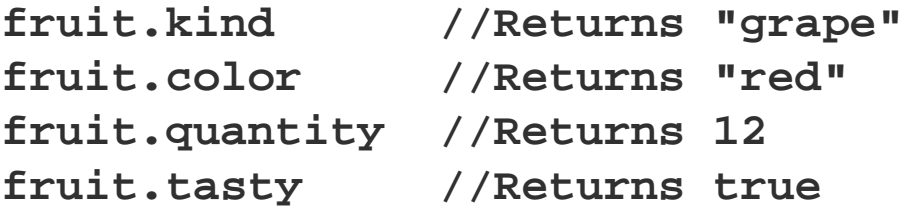

## **Objects and Arrays**

- > You can combine these two structures to create arrays of objects, or objects of arrays, or objects of objects or, well, basically whatever structure makes sense for your dataset.
- > Let's say we have acquired a couple more pieces of fruit, and we want to expand our catalog accordingly. We use hard brackets [] on the outside, to indicate an array, followed by curly brackets{} and object notation on the inside, with each object separated by a comma:

```
UNIVERSITÄT
RERN
```
**var fruits = [ { kind: "grape", color: "red", quantity: 12, tasty: true }, { kind: "kiwi", color: "brown", quantity: 98, tasty: true }, { kind: "banana", color: "yellow", quantity: 0, tasty: true } ];**

**UNIVERSITÄT** 

### **Objects and Arrays**

> To access this data, we just follow the trail of properties down to the values we want. Remember, **[] means array,** and **{} means object.**  fruits is an array, so first we use bracket notation to **specify an array**  index:

### **fruits[1]**

> Next, each array element is an object, just add a dot and a property:

**fruits[1].quantity //Returns 98**

> Access values in the fruits array of objects:

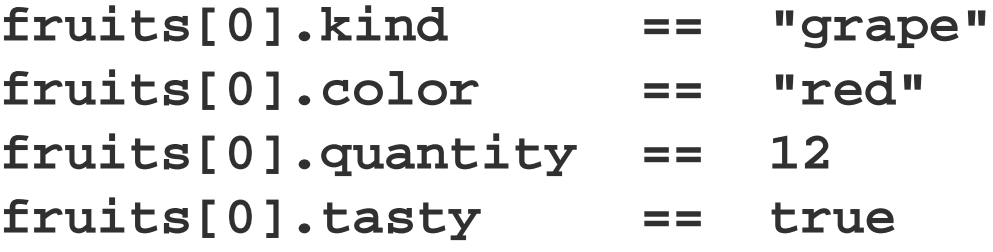

**UNIVERSITÄT BERN** 

> JSON = JavaScript Object Notation:

```
{
     "kind": "grape",
     "color": "red",
     "quantity": 12,
     "tasty": true
}
```
- > The only difference here is that our property names are now surrounded by double quotation marks "", making them string values.
- > JSON objects, like all other JavaScript objects, can be stored in variables like so:

```
var jsonFruit = {
     "kind": "grape",
     "color": "red",
     "quantity": 12,
     "tasty": true
};
```
**JSON**

Übung Open Data > 02: Einführung Web Programmierung und verwendete Tools

```
h
```
**UNIVERSITÄT BERN** 

```
{
    "type": "FeatureCollection",
    "features": [
 {
            "type": "Feature",
            "geometry": {
                "type": "Point",
                "coordinates": [ 150.1282427, -24.471803 ]
            },
            "properties": {
                "type": "town"
 }
 }
 ]
}
```
**GeoJSON**

Übung Open Data > 02: Einführung Web Programmierung und verwendete Tools

**UNIVERSITÄT BERN** 

 $\mathbf b$ 

### **cantons.json**

```
 {
         "name": "Bern",
         "numbers": [
             {"name": "Einwohnerzahl", "value": 1408575},
             {"name": "Fläche", "value": 5959.1},
             {"name": "Wähleranteile in % FDP", "value": 8.7},
             {"name": "Wähleranteile in % CVP", "value": 2.1},
             {"name": "Wähleranteile in % SP", "value": 19.3},
             {"name": "Wähleranteile in % SVP", "value": 29.0},
             {"name": "Wähleranteile in % EVP/CSP", "value": 4.2},
             {"name": "Wähleranteile in % GLP", "value": 5.3},
             {"name": "Wähleranteile in % BDP", "value": 14.9},
             {"name": "Wähleranteile in % PdA/Sol.", "value": 0.3},
             {"name": "Wähleranteile in % GPS", "value": 9.4},
             {"name": "Wähleranteile in % kleine Rechtsparteien", "value": 3.7}
 ]
```

```
FS 2015
```
 **},** 

**...**

**[**

 $\mathbf b$ **U** 

```
UNIVERSITÄT
BERN
```
### **Mathematical and Comparison Operators**

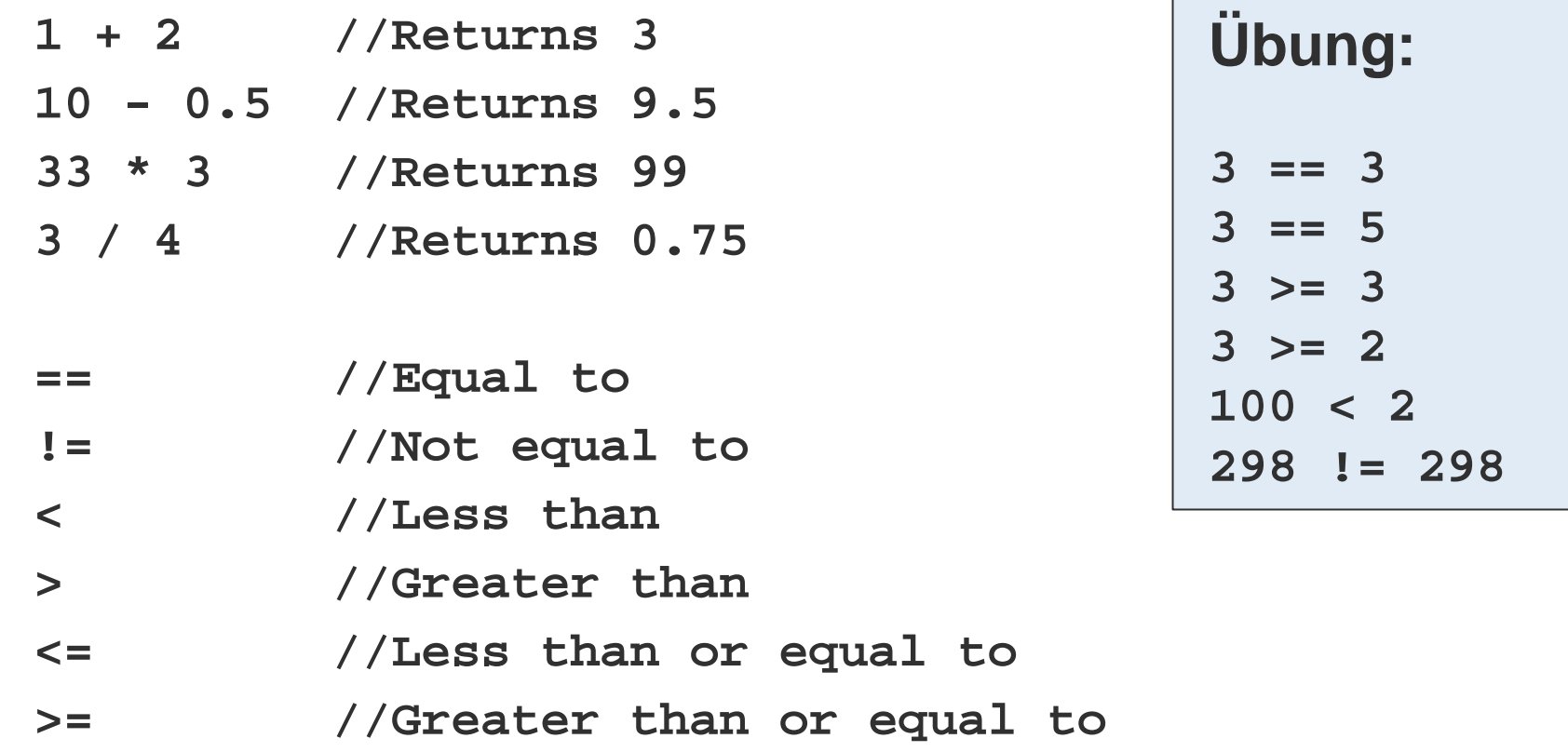

## **Control Structure: if()**

**UNIVERSITÄT** 

> If the test between parentheses is **true,** then the code between the curly brackets is run. If the test turns up **false,** then the bracketed code is ignored, and life goes on. (Technically, life goes on either way.)

```
if (3 < 5) {
     Eureka! Three is less than five!";
}
```
> In the preceding example, the bracketed code will always be executed, because 3 < 5 is always true.if statements are more useful when comparing variables or other conditions that change.

### **Control Structure: for()**

- > You can use for loops to repeatedly execute the same code, with slight variations.
	- > They are so-called because they loop through the code *for* as many times as specified. First, the initialization statement is run. Then, the test is evaluated, like a mini if statement. If the test is true, then the bracketed code is run. Finally, the update statement is run, and the test is reevaluated.
	- > The most common application of a for loop is to increase some variable by 1 each time through the loop. The test statement can then control how many times the loop is run by referencing that value. (The variable is often named i, purely by convention, because it is short and easy to type.)

```
for (var i = 0; i < 5; i++) {
     console.log(i); //Prints value to console
}
```
UNIVERSITÄT

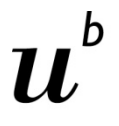

UNIVERSITÄT

### **What arrays are made for()**

> An array organizes lots of data values in one convenient place. Then **for()** can quickly "loop" through every value in an array and perform some action with it—such as, express the value as a visual form. D3 often manages this looping for us, such as with its magical **data()** method.

```
var numbers = [ 8, 100, 22, 98, 99, 45 ];
for (var i = 0; i < numbers.length; i++) {
     console.log(numbers[i]); //Print value to console
}
```
> **length** is a property of every array. In this case,numbers contains six values, so **numbers.length** resolves to 6, and the loop runs six times. If numberswere 10 positions long, the loop would run 10 times.

**Functions**

UNIVERSITÄT

> Functions can take arguments or parameters as input, and then return values as output. Parentheses are used to *call* **(execute)** a function. If that function requires any **arguments (input values),** then they are *passed* to the function by including them in the parentheses.

```
var calculateTip = function(bill) {
     return bill * 0.2;
};
calculateTip(38);
```
> Beispiel einer anonymen Funktion aus der Open Data App:

```
d3.json('cantons.json',function(err, data){
         var cantons = svg.selectAll('g').data(data);
```
**UNIVERSITÄT BERN** 

Chapter 3. Technology Fundamentals:

<http://chimera.labs.oreilly.com/books/1230000000345/ch03.html>

- 1. Web Servers
- 2. Hypertext Markup Language HTML
- 3. Cascading Style Sheets CSS
- 4. JavaScript
- **5. Scalable Vector Graphics SVG**

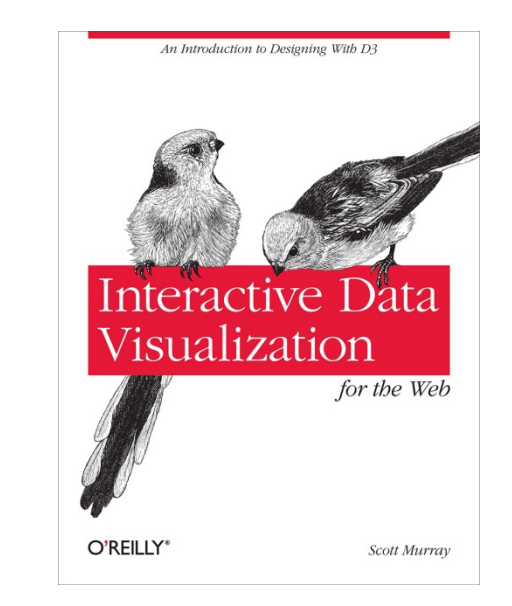

**UNIVERSITÄT** RERN

### **The SVG Element**

- > Before you can draw anything, you must create an SVG element. Think of the SVG element as a canvas on which your visuals are rendered. (In that respect, SVG is conceptually similar to HTML's canvas element.)
- > At a minimum, it's good to specify width and height values. If you don't specify these, the SVG will behave like a typically greedy, block-level HTML element and take up as much room as it can within its enclosing element:

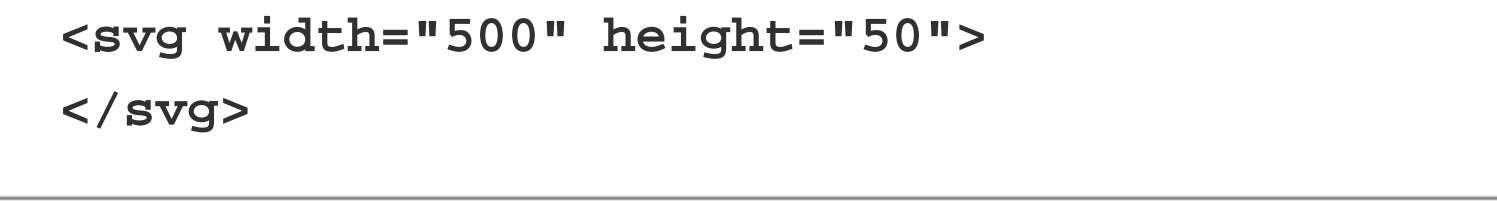

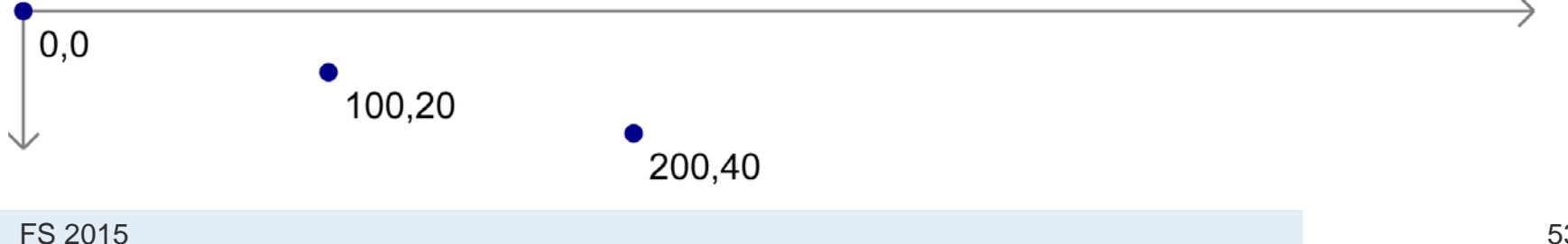

### **Simple Shapes**

Einige Beispiele:

```
<rect x="0" y="0" width="500" height="50"/>
<circle cx="250" cy="25" r="25"/>
<ellipse cx="250" cy="25" rx="100" ry="25"/>
<line x1="0" y1="0" x2="500" y2="50" 
stroke="black"/>
<text x="250" y="25" font-family="serif" font-
```
**size="25" fill="gray">Easy-peasy</text>**

**UNIVERSITÄT BERN** 

# **Styling SVG Elements**

UNIVERSITÄT

- **fill** A color value. Just as with CSS, colors can be specified as named colors, hex values, or RGB or RGBA values
- **stroke** A color value
- **stroke-width** A numeric measurement (typically in pixels)
- **opacity** A numeric value between 0.0 (completely transparent) and 1.0 (completely opaque)

**<circle cx="25" cy="25" r="22" fill="yellow" stroke="orange" stroke-width="5"/>**

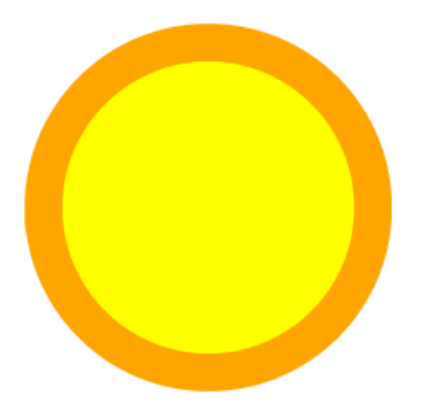

# **SVG und CSS**

```
UNIVERSITÄT
RERN
```
Alternatively, we could strip the style attributes and assign the circle a class (just as if it were a normal HTML element):

```
<circle cx="25" cy="25" r="22" class="pumpkin"/>
```
and then put the fill, stroke, and stroke-width rules into a CSS style that targets the new class:

```
.pumpkin {
     fill: yellow;
     stroke: orange;
     stroke-width: 5;
 }
```
#### **The CSS approach has a few obvious benefits:**

- > You can specify a style once and have it applied to multiple elements.
- > CSS code is easier to read than inline attributes.
- > For those reasons, the CSS approach might be more maintainable and make design changes faster to implement.

### **Interactive Data Visualization for the Web**

**UNIVERSITÄT BERN** 

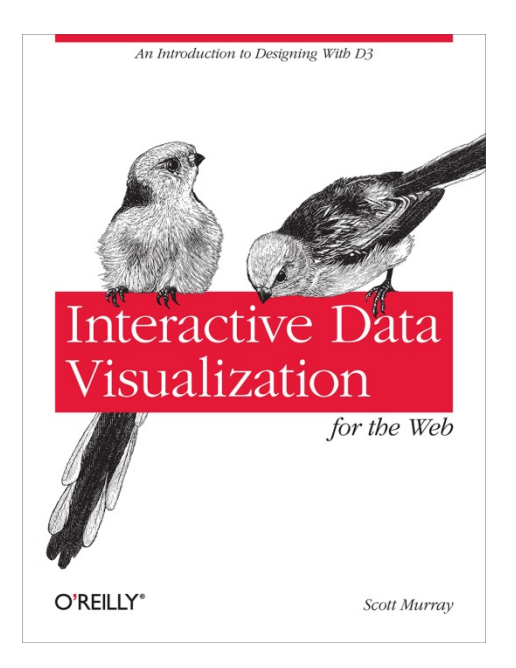

### **Zum nachlesen:**

http://chimera.labs.oreilly.com/books/1230000000345/ch03.html

### **Agenda**

- 1. Organisatorisches zur App-Entwicklung
- 2. Einführung Web Programmierung
- **3. Einführung IWI Sandbox**

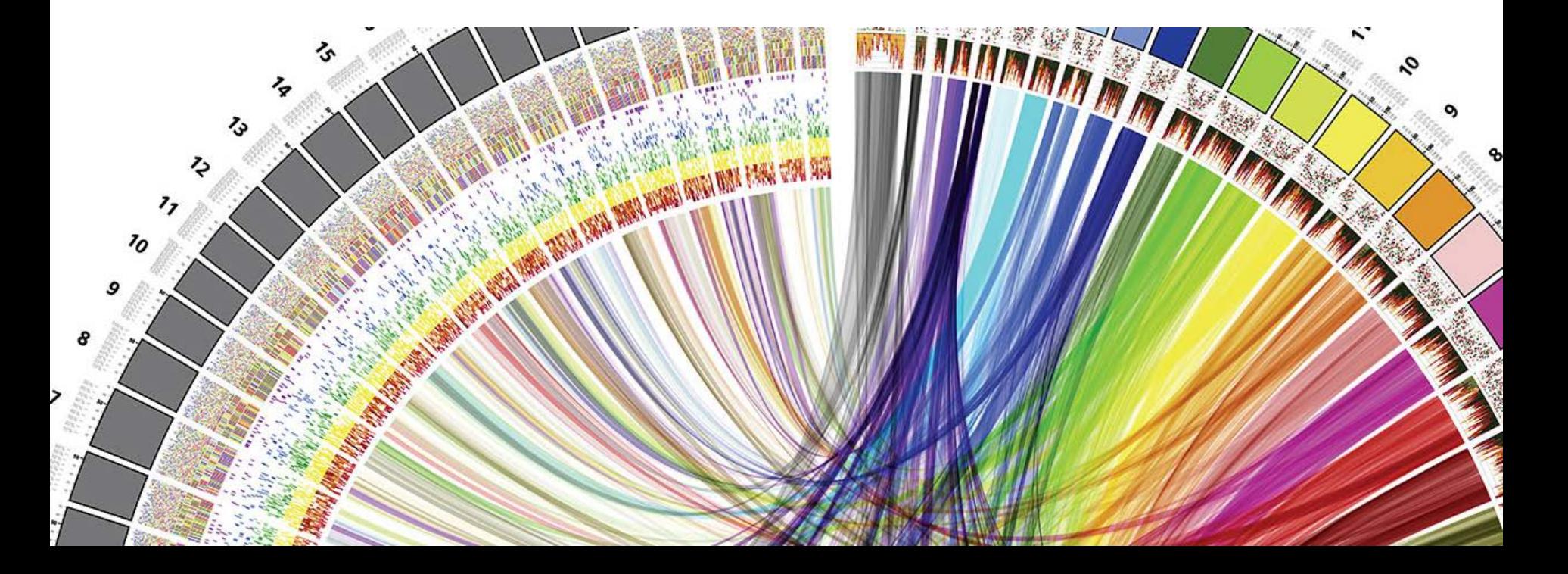

**UNIVERSITÄT** RERN

Übung Open Data > 02: Einführung Web Programmierung und verwendete Tools

### **https://sandbox.iwi.unibe.ch**

**UNIVERSITÄT BERN** 

### Welcome to the IWI sandbox

#### Stürmer, Matthias (IWI)

Ready to deploy your application?

**Advanced users** Help?

#### Sample applications:

- · d3-beatbox.zip
- · swissparliament.zip

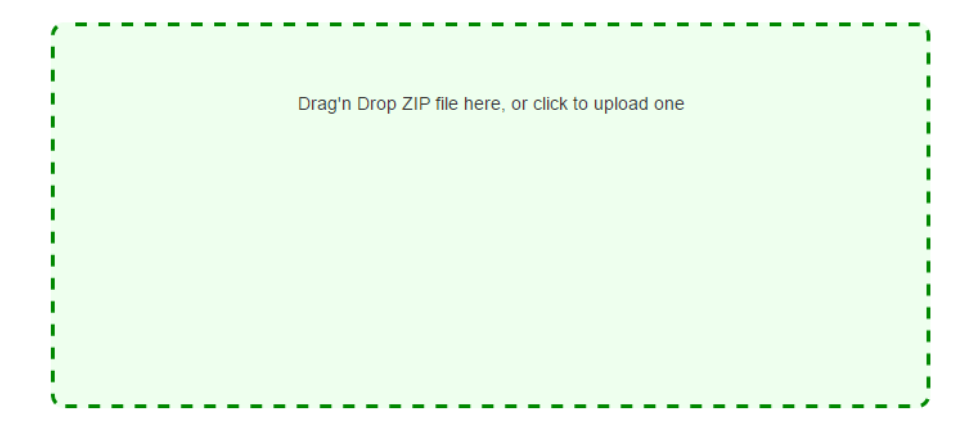

k-deploy - the worlds easiest to use PaaS. by Khôi Tran

Based dokku and buildstep. Implemented in node.js. Inspired by Heroku